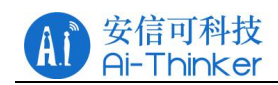

# **Ra-06 AT command manual**

**AT Command Introduction**

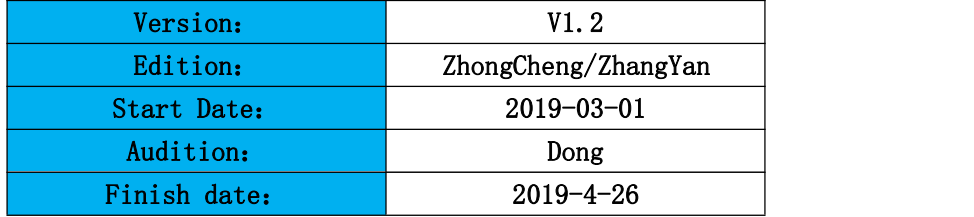

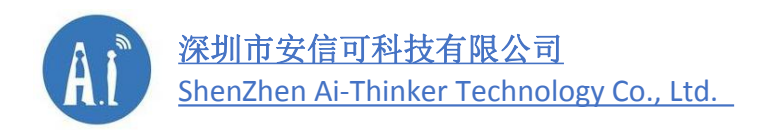

Address: Room410, Building C, Huafeng Intelligence Innovation Port,Gushu, Xixiang, Baoan , Shenzhen China 518126 Tel:0755-29162996 Web: https://www.ai-thinker.com

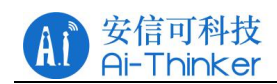

### Version

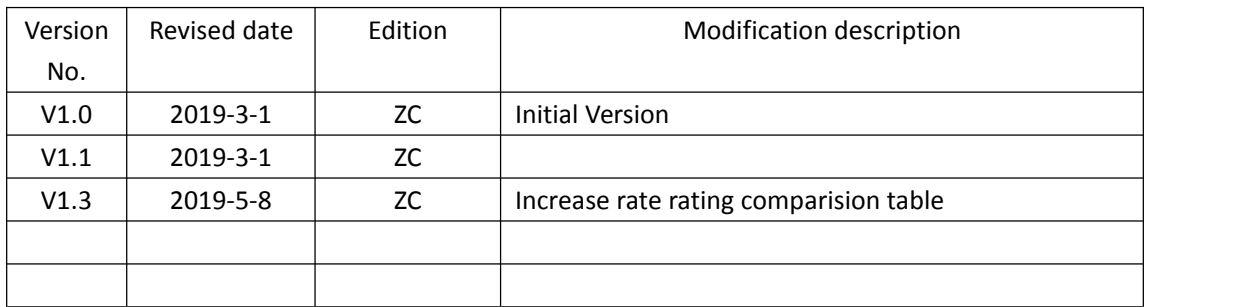

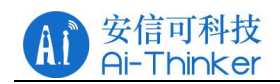

# **Comtent**

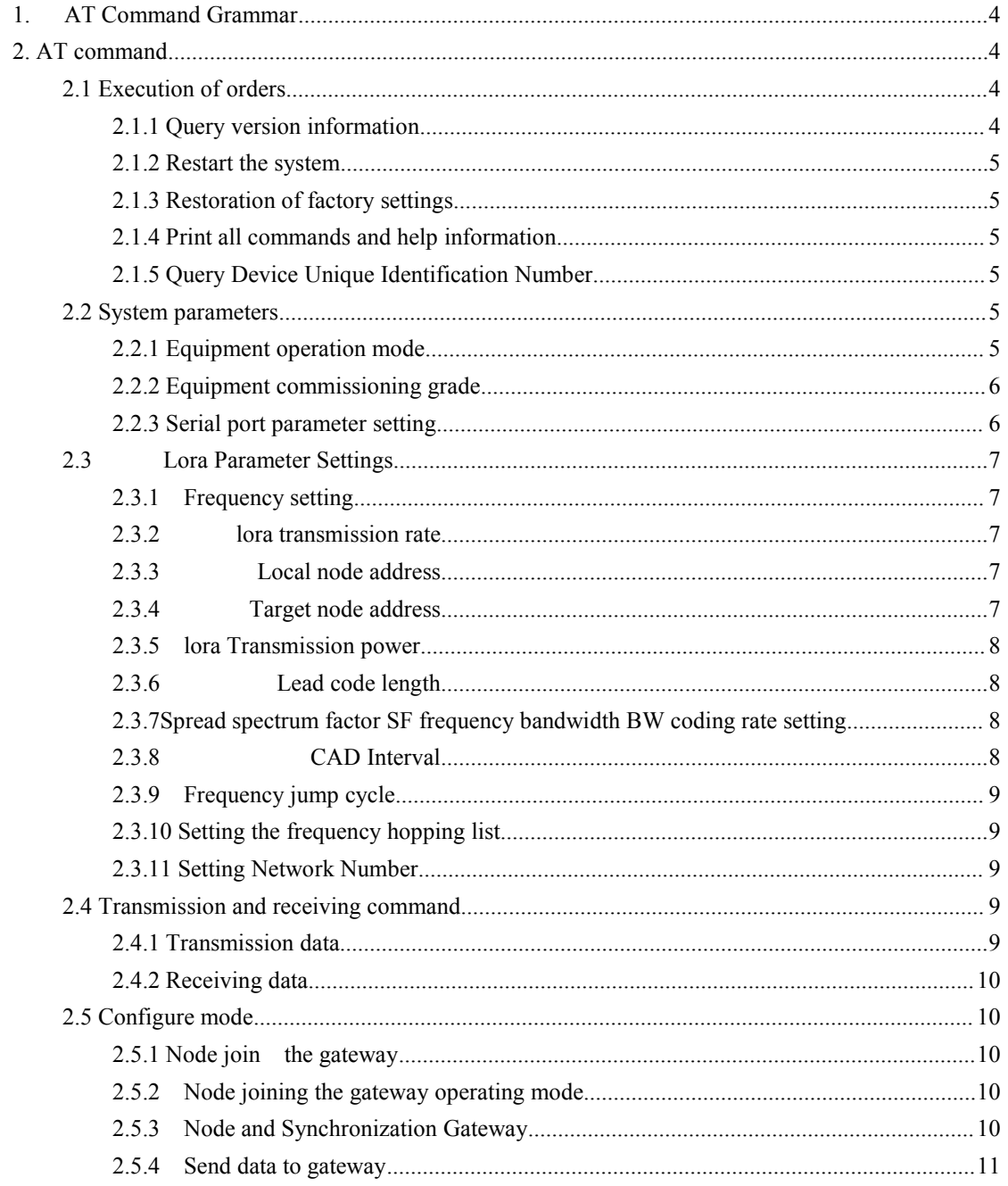

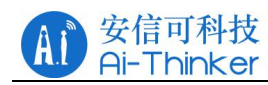

# <span id="page-3-0"></span>**1. AT Command Grammar**

AT command uses the command line based on the ASCII code, command format refer to below: Request message format: AT+<CMD>[OPTION][para, ...][\r][\n]. Available to not add the newline characters(\r\n)!

< > Must specify content

[ ] Options

Form 1 AT Request message format

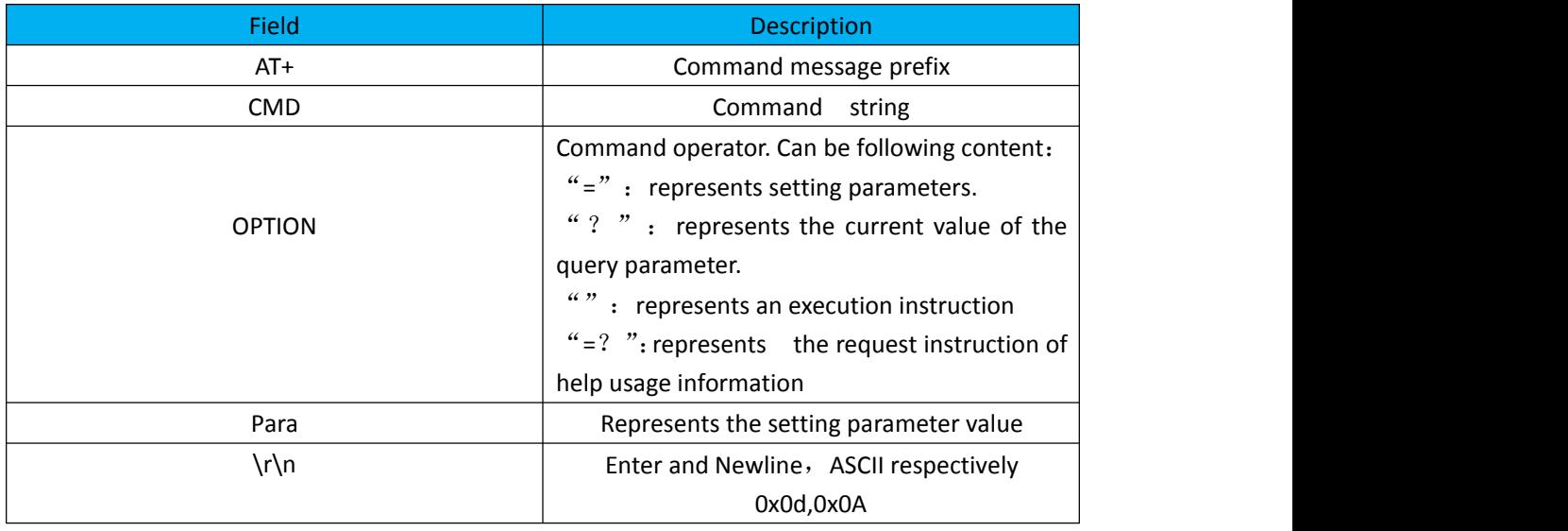

Response message format: +OK\r\n (Command execution succeed)

+ERROR(-1)\r\n(command execution failed,, AT command error)

+ERROR(-2)\r\n (command execution failed AT command

parameter error)

E.g:

- 1. Sets the local node address of the module: AT+ADDR=2018
- 2. Query module local node address : AT+ADDR?
- 3. Check the help : AT+ADDR=?

# <span id="page-3-1"></span>**2. AT command**

### <span id="page-3-2"></span>**2.1 Execution of orders**

#### <span id="page-3-3"></span>**2.1.1 Query version information**

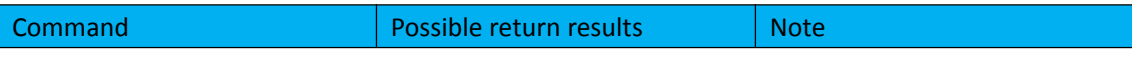

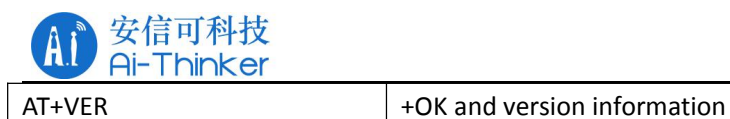

#### <span id="page-4-0"></span>**2.1.2 Restart the system**

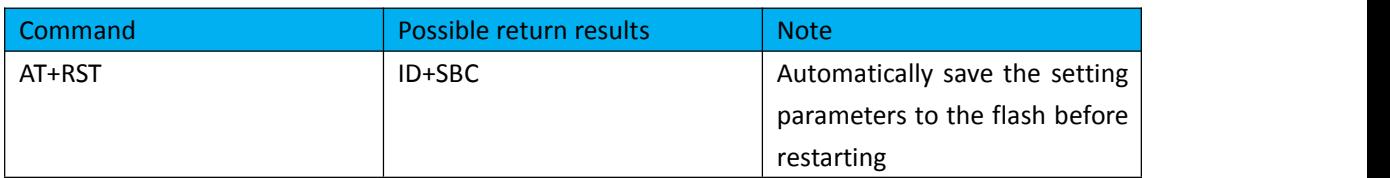

#### <span id="page-4-1"></span>**2.1.3 Restoration of factory settings**

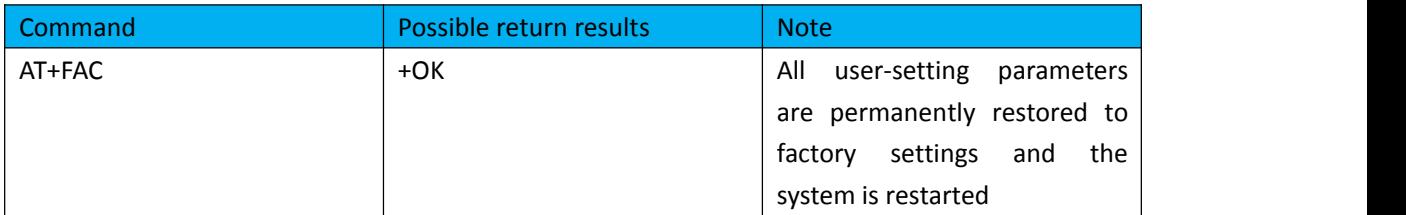

#### <span id="page-4-2"></span>**2.1.4 Print all commands and help information**

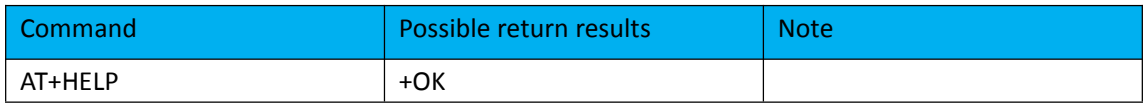

#### <span id="page-4-3"></span>**2.1.5 Query Device Unique Identification Number**

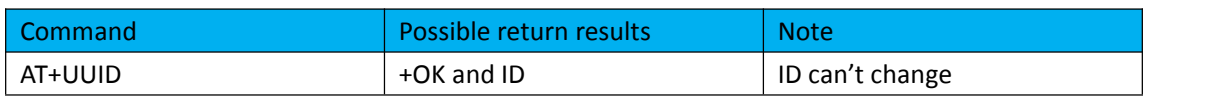

### <span id="page-4-4"></span>**2.2 System parameters**

#### <span id="page-4-5"></span>**2.2.1 Equipment operation mode**

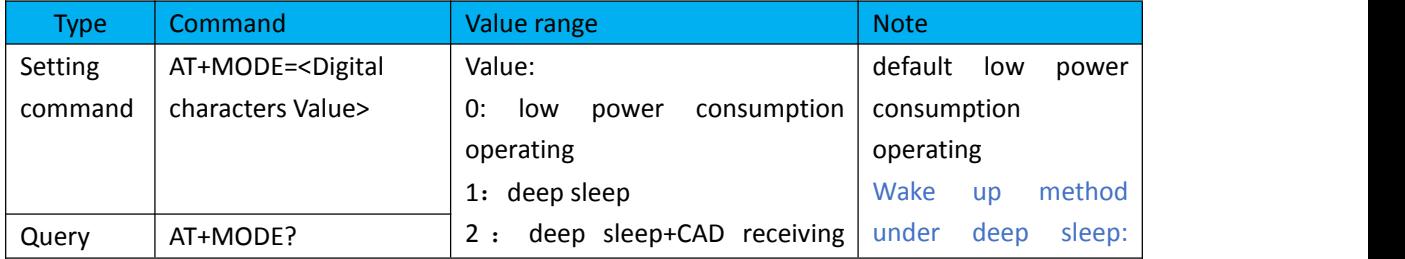

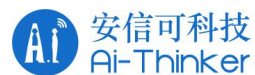

#### Ra-06 AT command manual

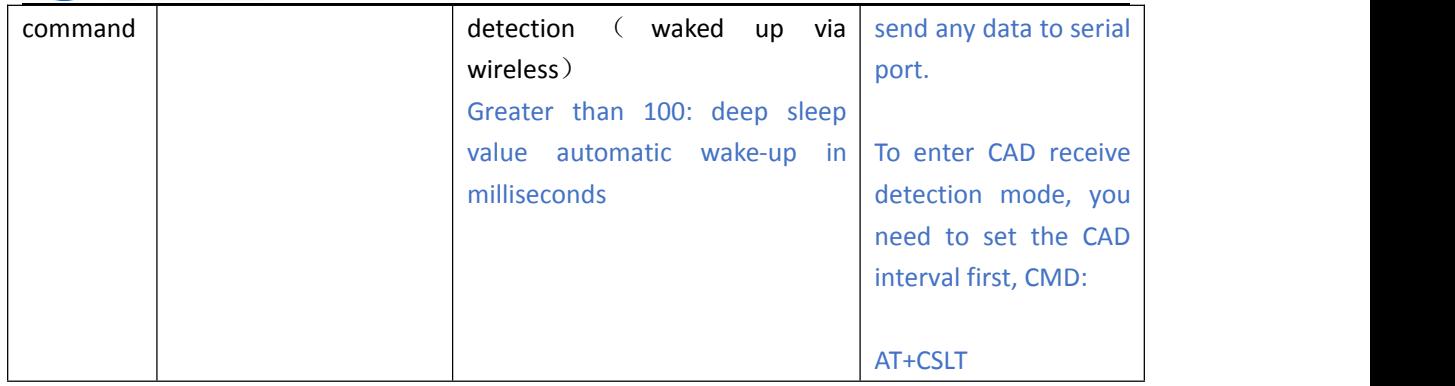

For example, set the device into deep sleep mode: AT+MODE=1。 AT+MODE=5000, Automatic wake-up after 5000 ms of deep sleep.

#### <span id="page-5-0"></span>**2.2.2 Equipment commissioning grade**

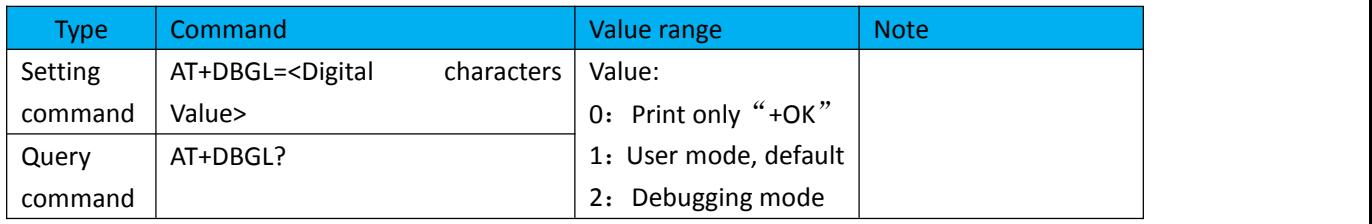

#### <span id="page-5-1"></span>**2.2.3 Serial port parameter setting**

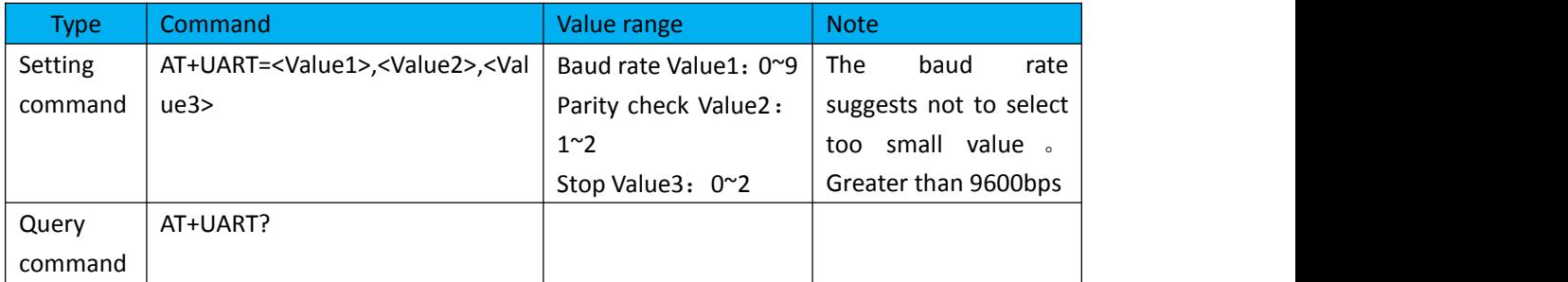

Parameter Description:

Buad rate Value1: range 0~9

```
0: 2400 bps 5: 57600 bps
```
- 1: 4800 bps 6: 76800 bps
- 2: 9600 bps 7: 115200 bps
- 3: 19200 bps 8: 128000 bps
- 4: 38400 bps 9: 256000 bps

Parity check Value2: range 1~2

- 1: Odd (Odd check)
- 2: Even (Dual checks)

Stop position Value3: range  $0~3$ 

```
0:1
```
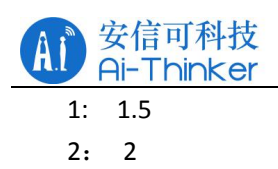

### <span id="page-6-0"></span>**2.3 Lora Parameter Settings**

### <span id="page-6-1"></span>**2.3.1 Frequency setting**

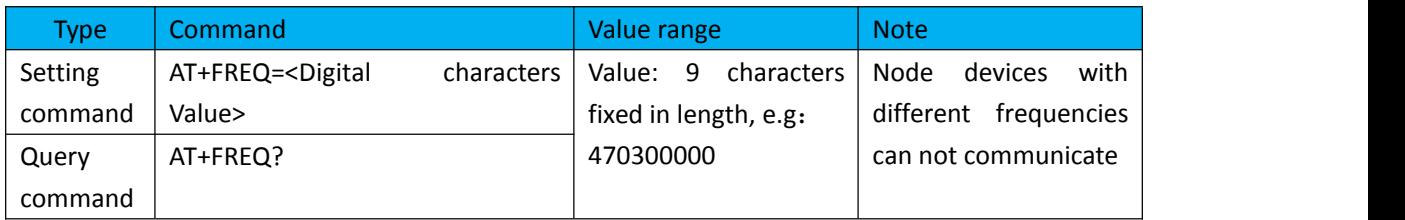

#### <span id="page-6-2"></span>**2.3.2 lora transmission rate**

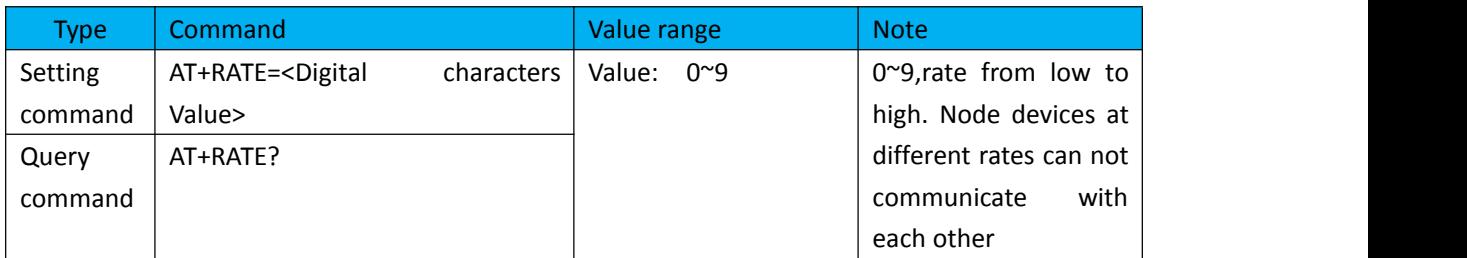

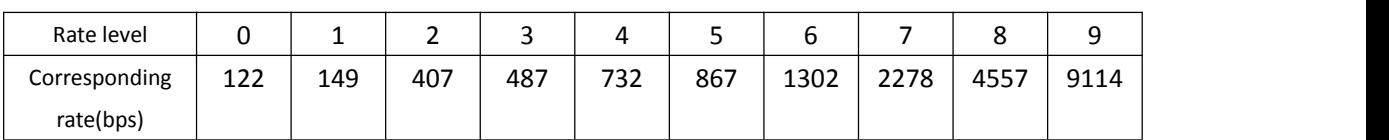

#### <span id="page-6-3"></span>**2.3.3 Local node address**

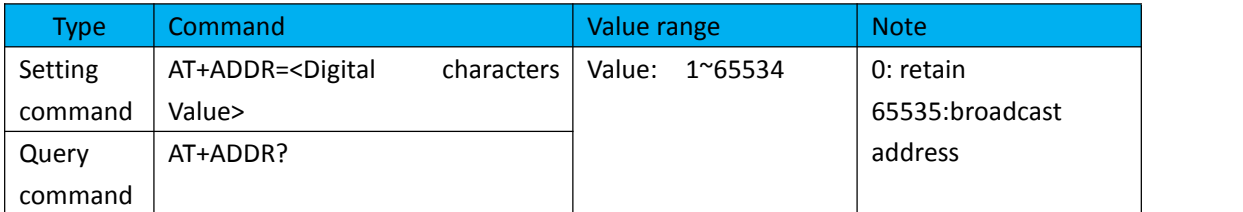

#### <span id="page-6-4"></span>**2.3.4 Target node address**

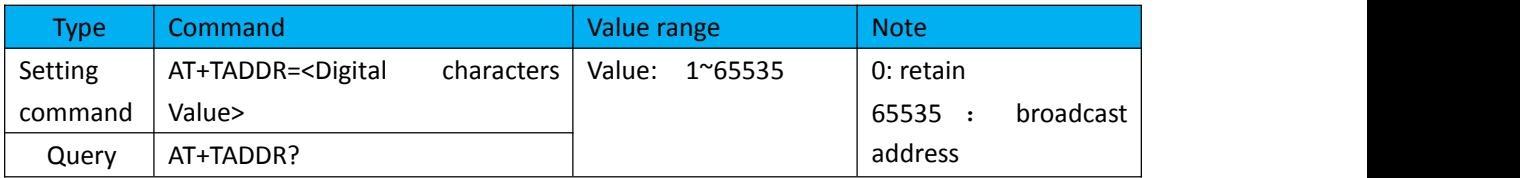

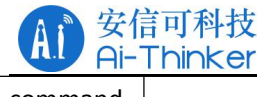

#### command

#### <span id="page-7-0"></span>**2.3.5 lora Transmission power**

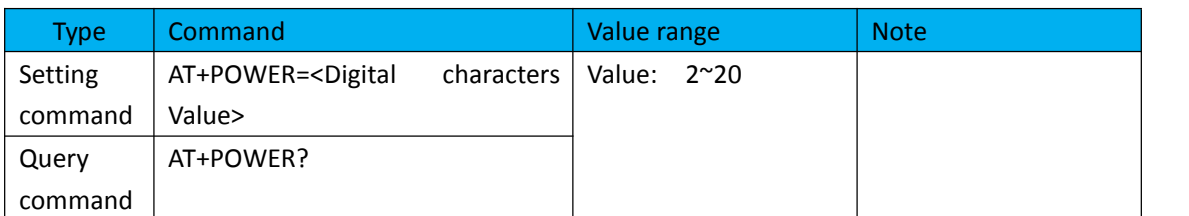

#### <span id="page-7-1"></span>**2.3.6 Lead code length**

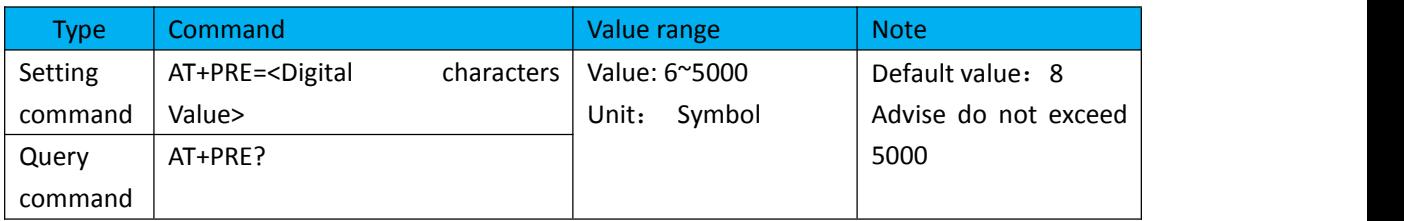

#### <span id="page-7-2"></span>**2.3.7 Spread spectrum factor SF frequency bandwidth BW coding rate setting**

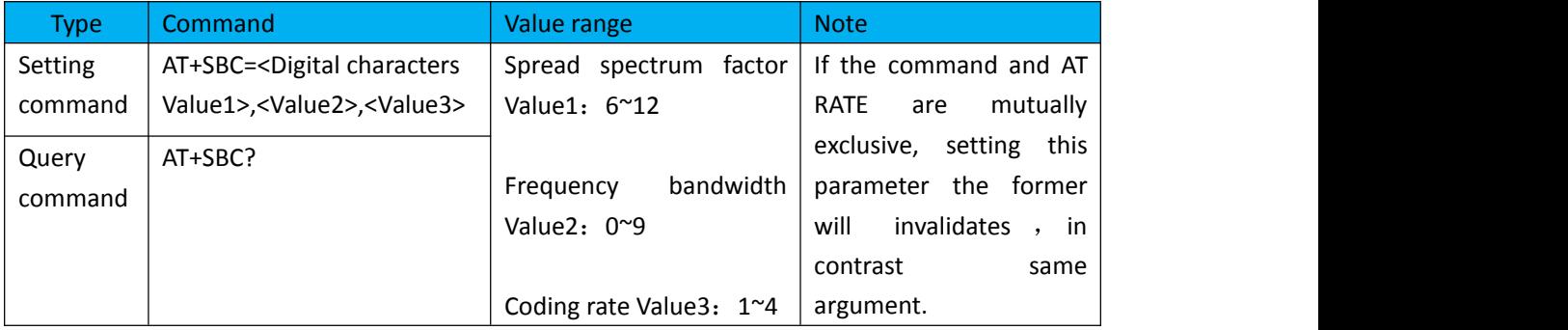

Spread spectrum factor: 6: 64, 7: 128, 8: 256, 9: 512, 10: 1024, 11: 2048, 12: 4096 chips Frequency bandwidth:0: 7.8kHz, 1: 10.4 kHz, 2: 15.6 kHz, 3: 20.8 kHz, 4: 31.2 kHz,

5: 41.6 kHz, 6: 62.5 kHz, 7: 125 kHz, 8: 250 kHz, 9: 500 kHz。

Coding rate:1:4/5 2:4/6 3:4/7 4:4/8 E.g: AT+SBC=7,7,2

#### <span id="page-7-3"></span>**2.3.8 CAD Interval**

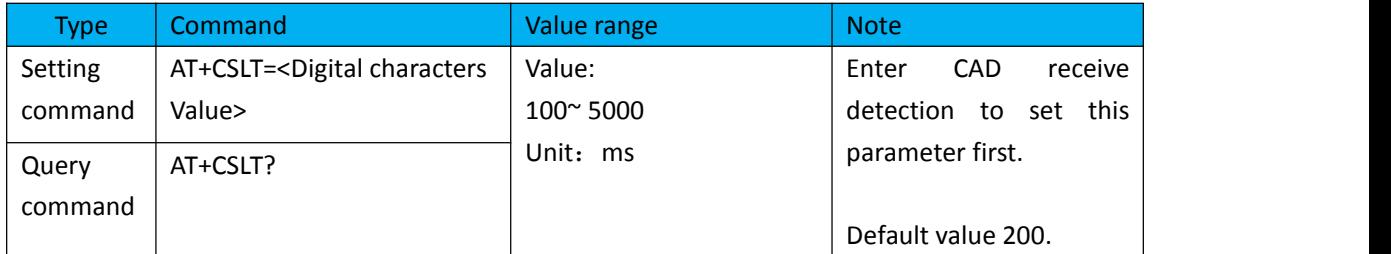

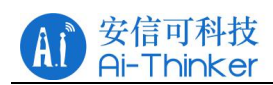

### <span id="page-8-0"></span>**2.3.9 Frequency jump cycle**

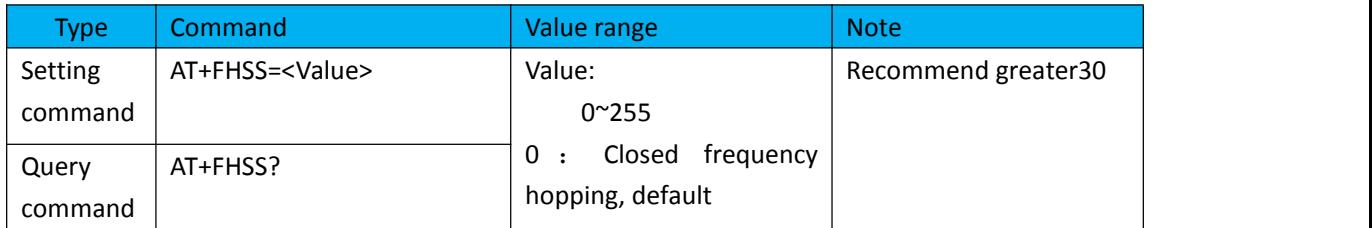

#### <span id="page-8-1"></span>**2.3.10 Setting the frequency hopping list**

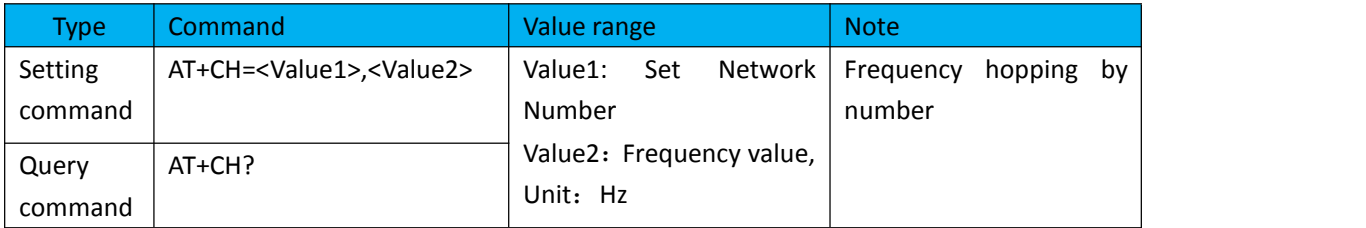

E.g:AT+CH=0,475000000 AT+CH=1,475100000 AT+CH=2,475300000

#### <span id="page-8-2"></span>**2.3.11 Setting Network Number**

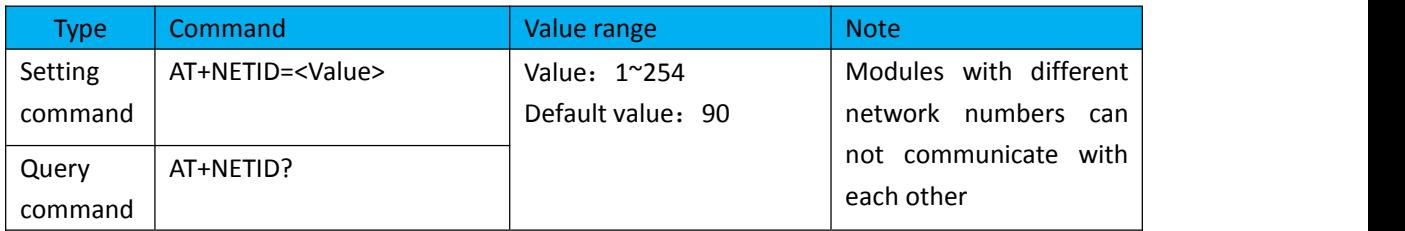

# <span id="page-8-3"></span>**2.4 Transmission and receiving command**

#### <span id="page-8-4"></span>**2.4.1 Transmission data**

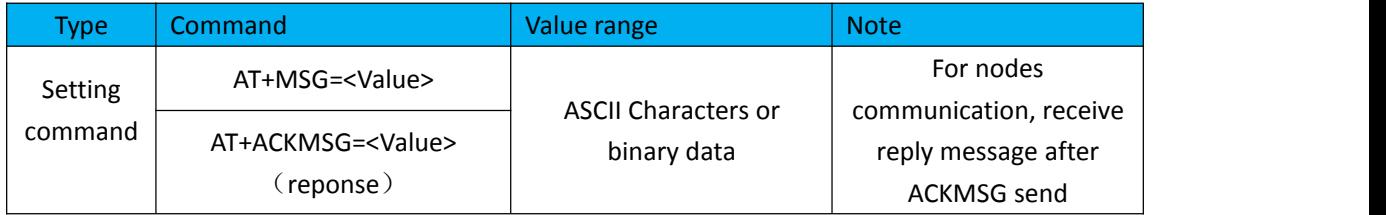

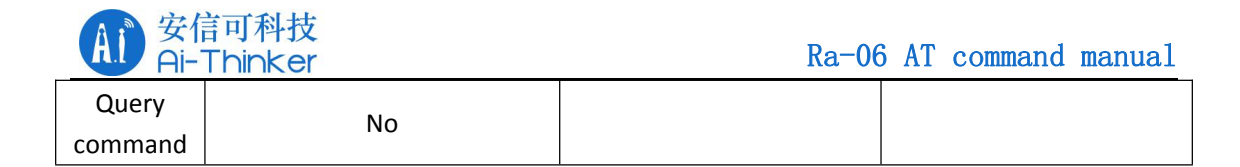

#### <span id="page-9-0"></span>**2.4.2 Receiving data**

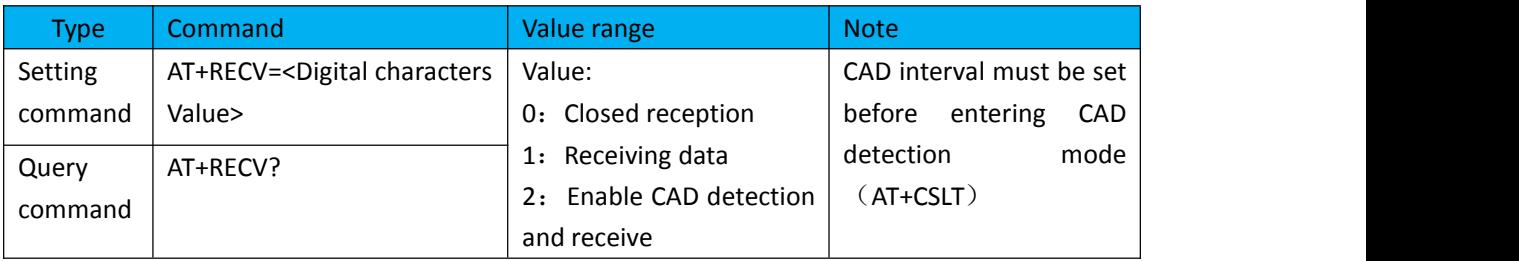

### <span id="page-9-1"></span>**2.5 Configure mode**

First set the node to working mode, then join the gateway, if it is Plan B mode, join the gateway to synchronize the gateway.

#### <span id="page-9-2"></span>**2.5.1 Node join the gateway**

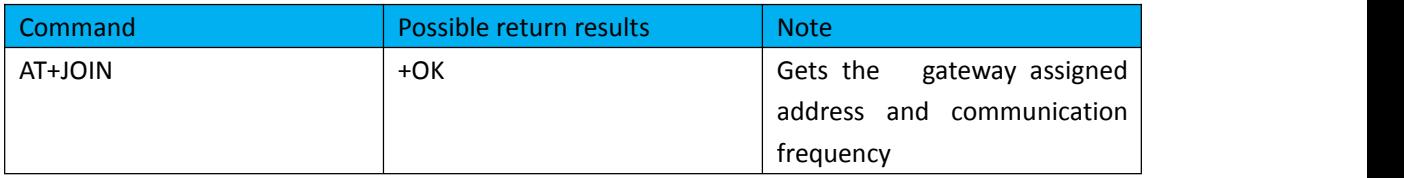

#### <span id="page-9-3"></span>**2.5.2 Node joining the gateway operating mode**

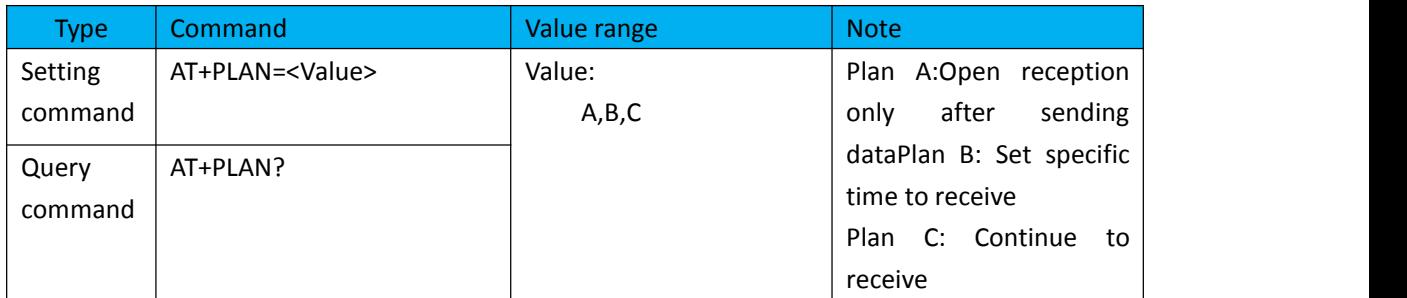

#### <span id="page-9-4"></span>**2.5.3 Node and Synchronization Gateway**

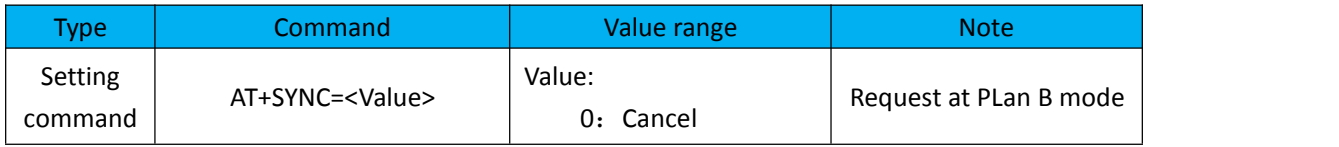

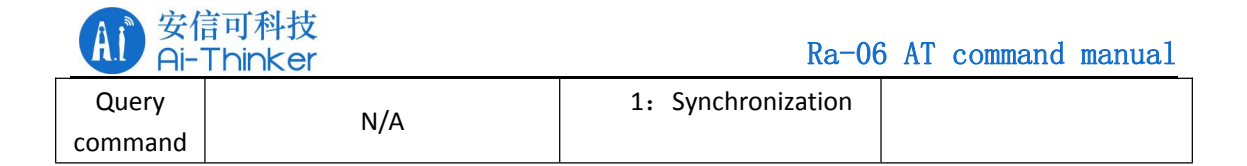

### <span id="page-10-0"></span>**2.5.4 Send data to gateway**

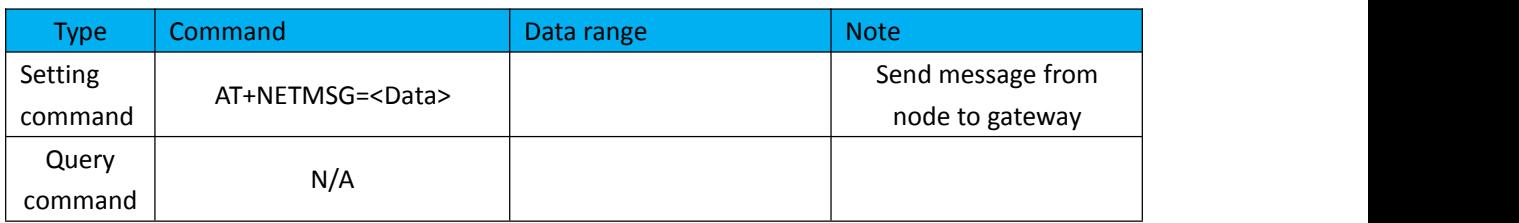